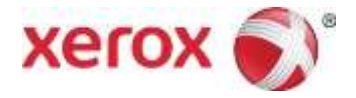

# XEAN Cisco AnyConnect

Setup for Linux Ubuntu Operating System

©2019 Xerox Corporation. All rights reserved. Xerox® and Xerox and Design® are trademarks of Xerox Corporation in the United States and/or other countries.

Other company trademarks are also acknowledged.

Document Version: 2.0 (Mar 2019).

# **Table of Contents**

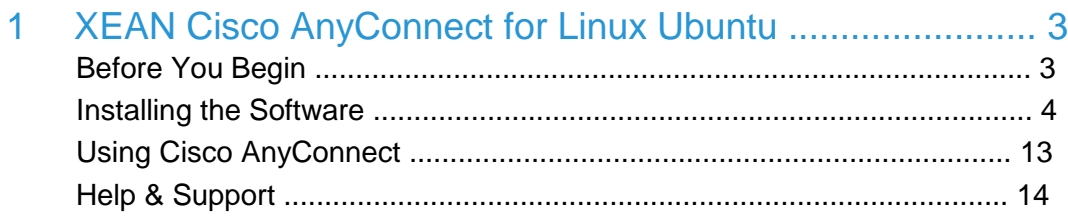

# 1 XEAN Cisco AnyConnect for Linux Ubuntu

## Before You Begin

• When working remotely, you **do not** need to use XEAN to connect to applications like email, SharePoint, Concur, WebEx, Skype, eDocuShare, Global Careers@Xerox and Yammer. You just need your S3 username and password. Review this [FAQ](http://itsupport.xerox.com/FAQ.aspx?faqid=1658) for more details.

*Please note: If you are not on the Xerox network, you will be asked to sign in to IT Support@Xerox using your domain\S3 user ID and S3 password. For example, XRXNA\USS31234.* 

*Your domain in the Western hemisphere is XRXNA. In the Eastern hemisphere, it is XRXEU.* 

- If you use an S3 grid card today, you will continue to use your existing S3 grid card. If you need one, you can request it on the S3 site.
- The Linux operating system is not supported by IT Support@Xerox. Users of XEAN on this platform will be self-supporting

#### Installing the Software

- Make sure you are connected to the **internet to download the software** (either remotely or in the office).
- When you're ready, download the software by clicking the appropriate link:

[http://www.xerox.com/downloads/usa/en/a/anyconnect-linux64-](http://www.xerox.com/downloads/usa/en/a/anyconnect-linux64-4.6.00362-predeploy-k9.tar.gz) [4.6.00362-predeploy-k9.tar.gz](http://www.xerox.com/downloads/usa/en/a/anyconnect-linux64-4.6.00362-predeploy-k9.tar.gz)

(Note: ONLY 64-bit Ubuntu is supported)

1. Extract the downloaded file. You will invoke install scripts in each of the 'posture' and 'vpn' subdirectories as the root user. 'cd' to each directory and sudo each of the following shell scripts:

```
posture/posture_install.sh
vpn/vpn_install.sh
```
Perform the following commands to locate the VPN client executable

- a. "cd /opt/cisco/anyconnect/bin" this command will point you to the executable
- b. "./vpnui" this is the executable

The first time you connect you will need to enter the server location nearest to your location.

Please pick the location closest to you:

xean01.corp.xerox.com – North America XEAN East xean02.corp.xerox.com – North America XEAN West xean03.corp.xerox.com – Europe GW1 xean04.corp.xerox.com – Europe GW2

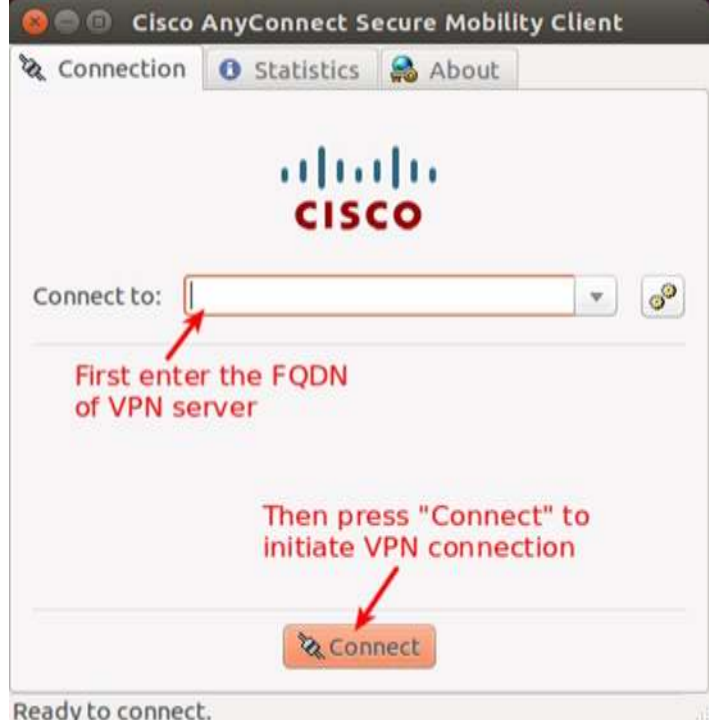

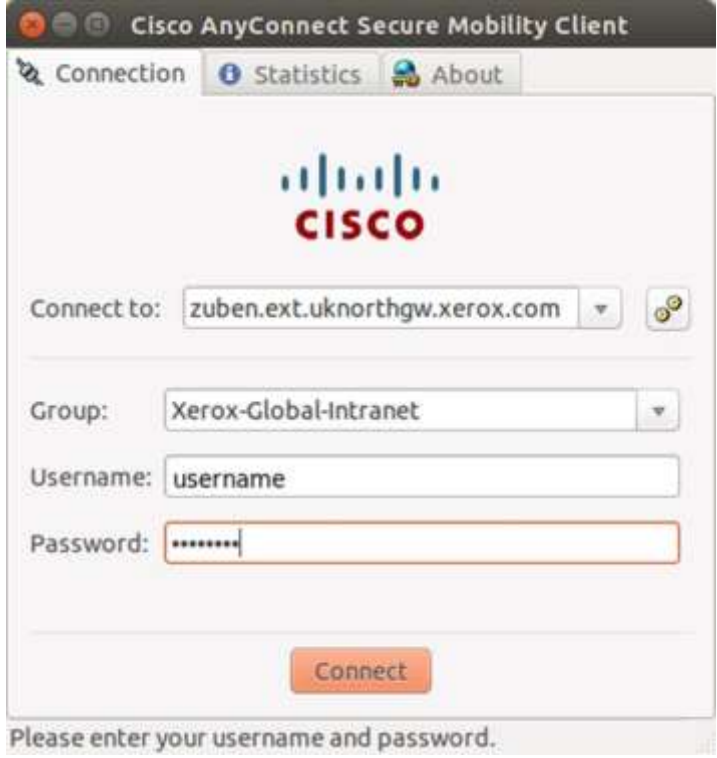

Then you will be prompted for your Grid Card coordinates:

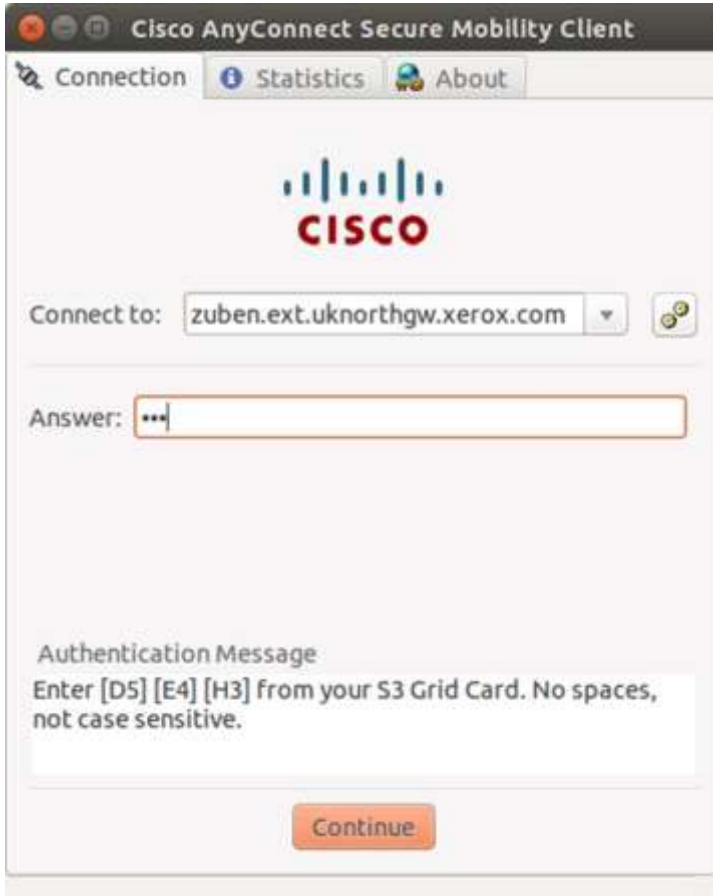

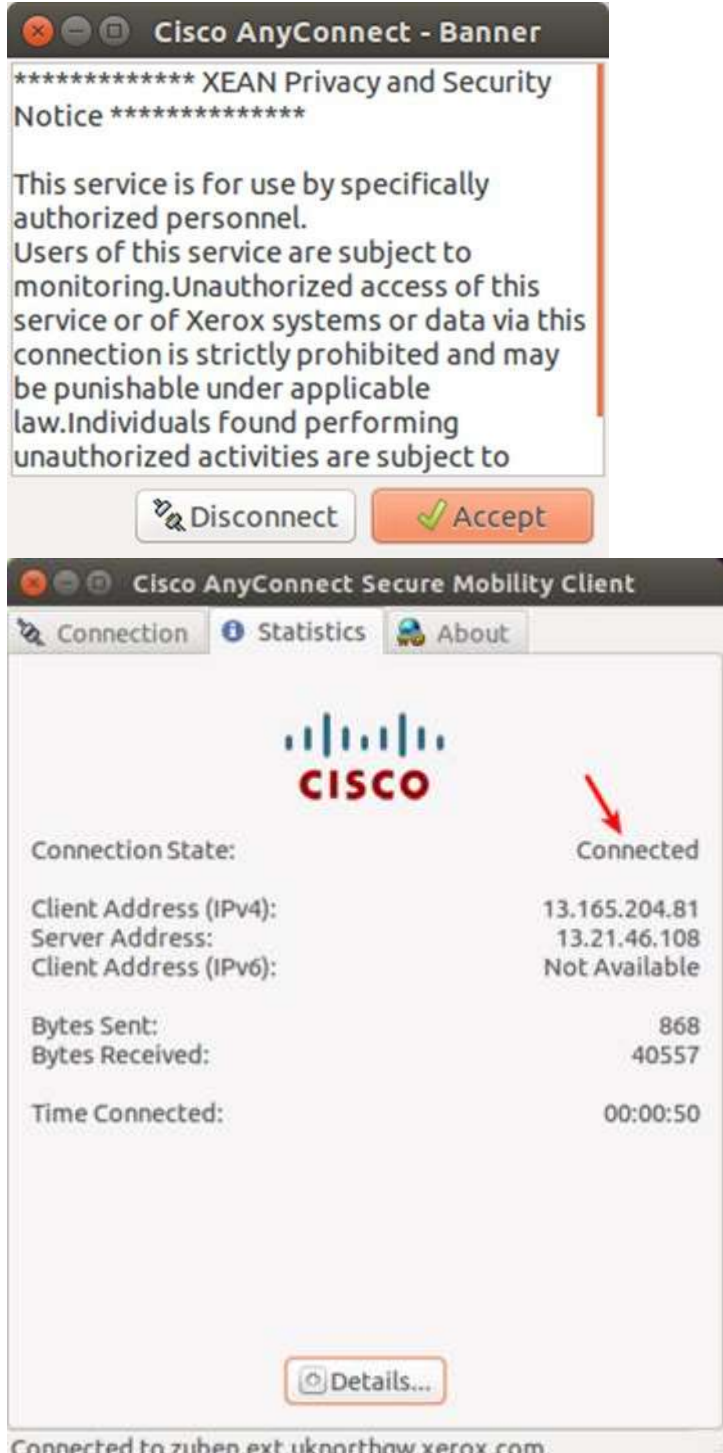

Connected to zuben.ext.uknorthgw.xerox.com.

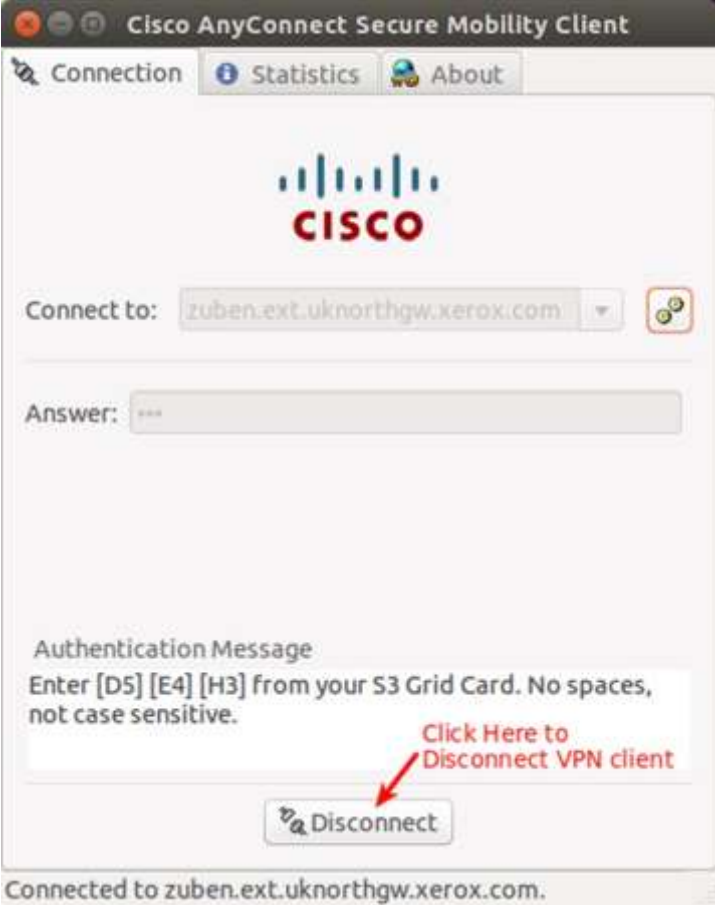

### Using Cisco AnyConnect

Once the Cisco AnyConnect software is loaded on your client, see step 6 above to locate your VPN executable.

Your VPN location from the install will be retained in the "connect to" line:

In the pull down menu, **choose the location closest to you**.

**Europe GW 1 Europe GW 2 North America XEAN – East North America XEAN – West** 

The next time you login only the four locations above will appear in your pull down menu.

### Help & Support

The use of AnyConnect with Linux is on a self-support basis. Review the [frequently](https://itsupport.xerox.com/faq/afmviewtopic.aspx?topicid=50) [asked questions](https://itsupport.xerox.com/faq/afmviewtopic.aspx?topicid=50) [o](https://itsupport.xerox.com/faq/afmviewtopic.aspx?topicid=50)n IT Support.